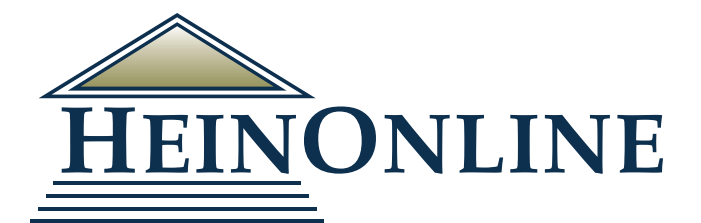

# **Getting Started in HeinOnline**

**Quick Reference Guide**

# Logging into HeinOnline

From the [HeinOnline Homepage](http://home.heinonline.org/), click the Login button located in the upper right hand corner.

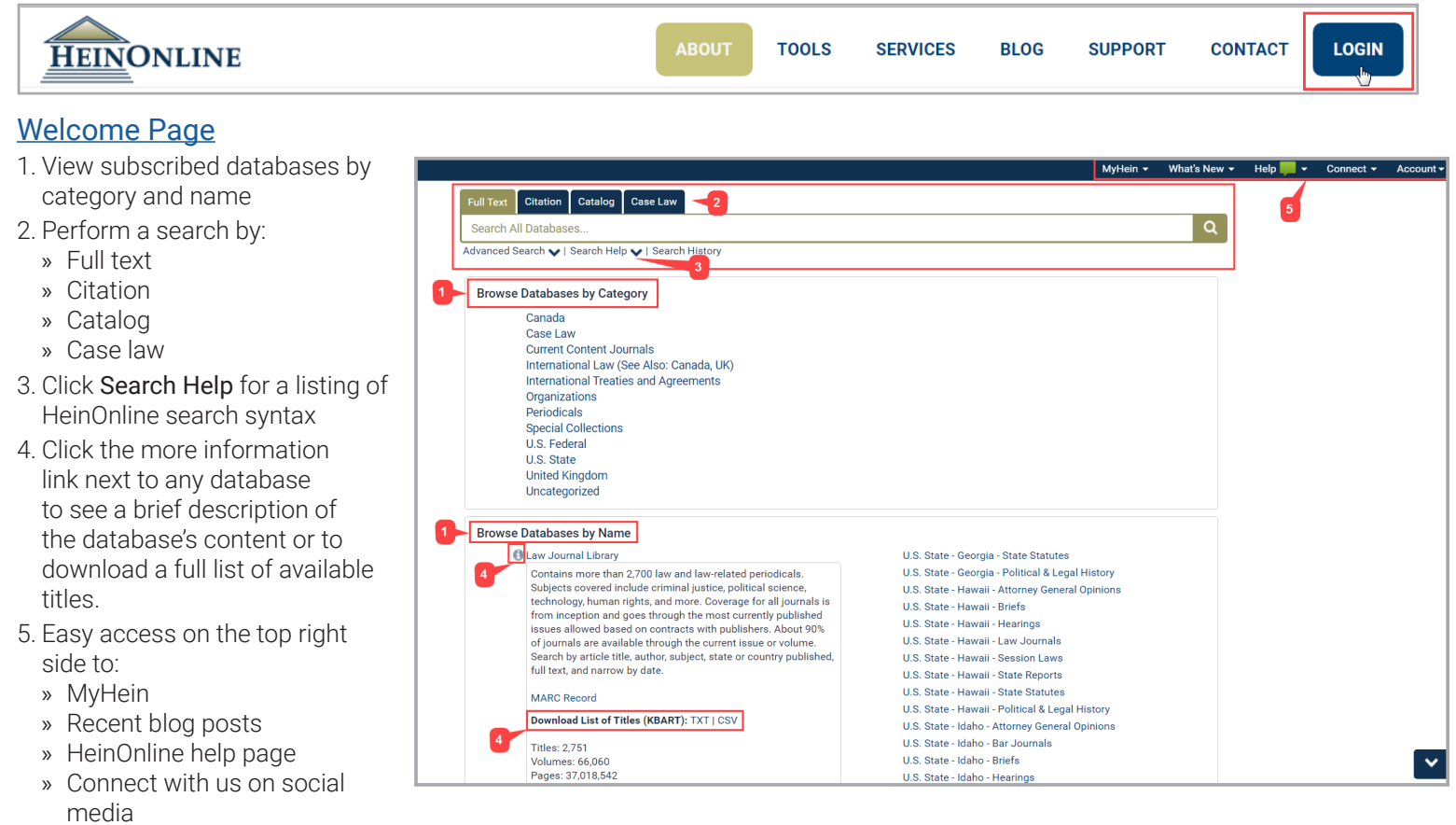

» Account information

# Full Text Searching

The search bar is stationary and available on all pages in HeinOnline. Perform a quick text and metadata search using the Full Text search option. Clicking Advanced Search will expand options to include up to six advanced search fields. Users can also select specific titles and a year range to narrow search parameters even further.

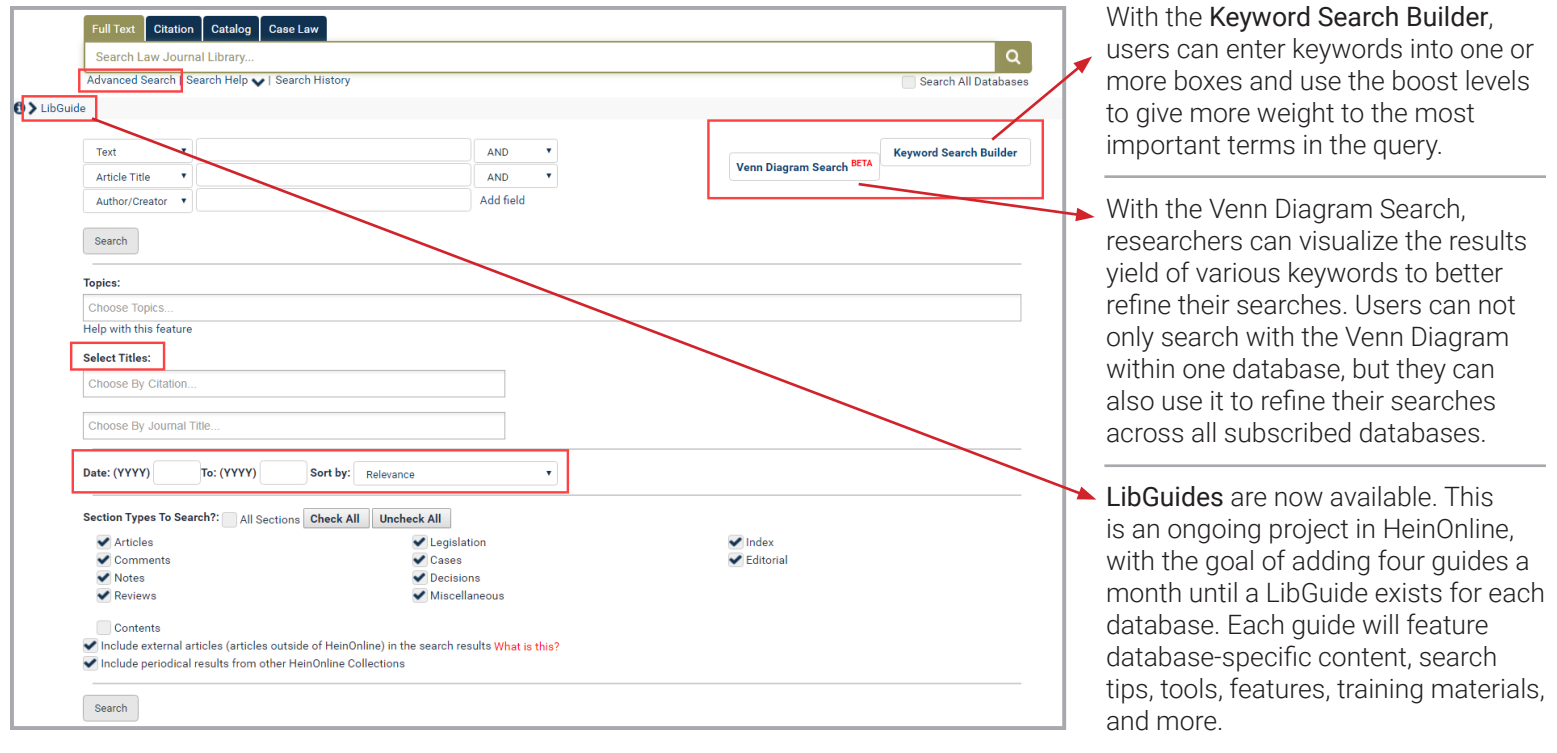

# Viewing and Refining Results

- 1. Matching text pages will be boldfaced
- 2. Sort results by:
	- » Relevance
	- » Number of times cited
	- » Volume date
	- » Document title
	- » Most cited author
	- » And more
- 3. Use icons next to the sort by bar to
	- » Modify a search
	- » Search within results
	- » Print a page of results
	- » Expand all matching text pages
- » Toggle infite scoll on/off 4. Available options, such
- as MyHein and PDF/
- Download, are available to the right of the search results, along with cited by and accessed information.
- 5. Facets to narrow search results are available on the left side of the screen.

### Search by Citation

Use the Citation tab and/ or database-specific citation navigators to access a document by its citation.

For a list of citations by title, click [Citation Format Guide](http://heinonline.org/HOL/BlueBook). Citation formats in HeinOnline are derived from the Bluebook. Prince's Bieber Dictionary of Legal Abbreviations, and the Cardiff Index to Legal Abbreviations.

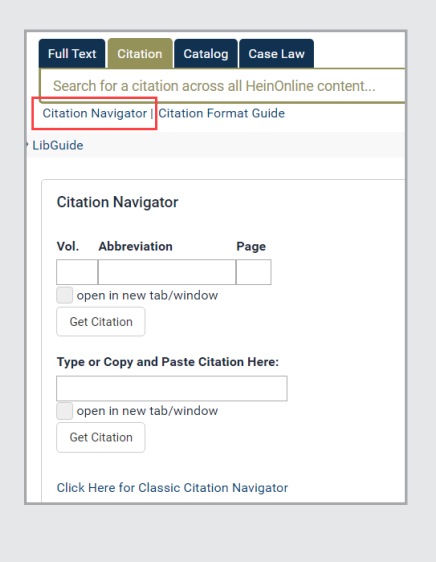

# Search the Catalog

Search the publications by title, author, publisher and more using the Catalog search option. This tool will search across all HeinOnline MARC records.

- 1. Use the Advanced Search feature to expand multiple fields and refine your search by including a date range.
- 2. The Subjects tool can be found under the Catalog tab in any database. View of the number of titles in HeinOnline pertaining to each subject or browse the subjects using the A-Z index. Selecting ALL and browsing by count will display the most popular subject listings.

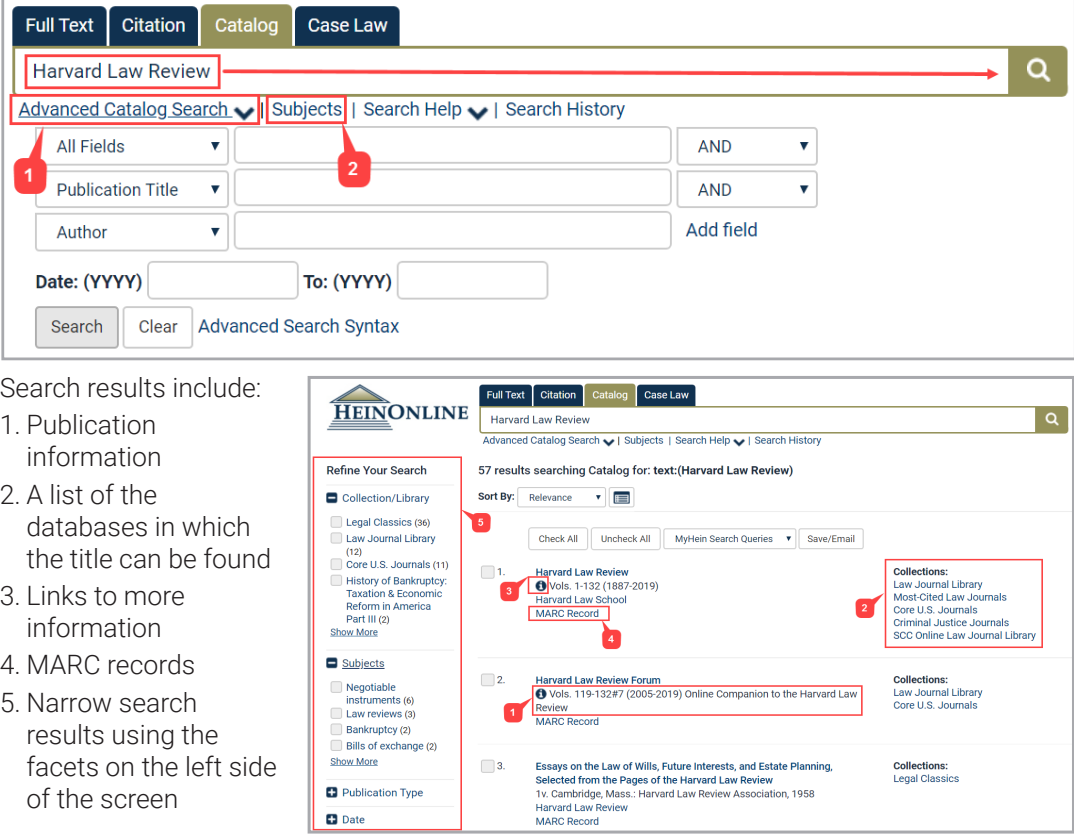

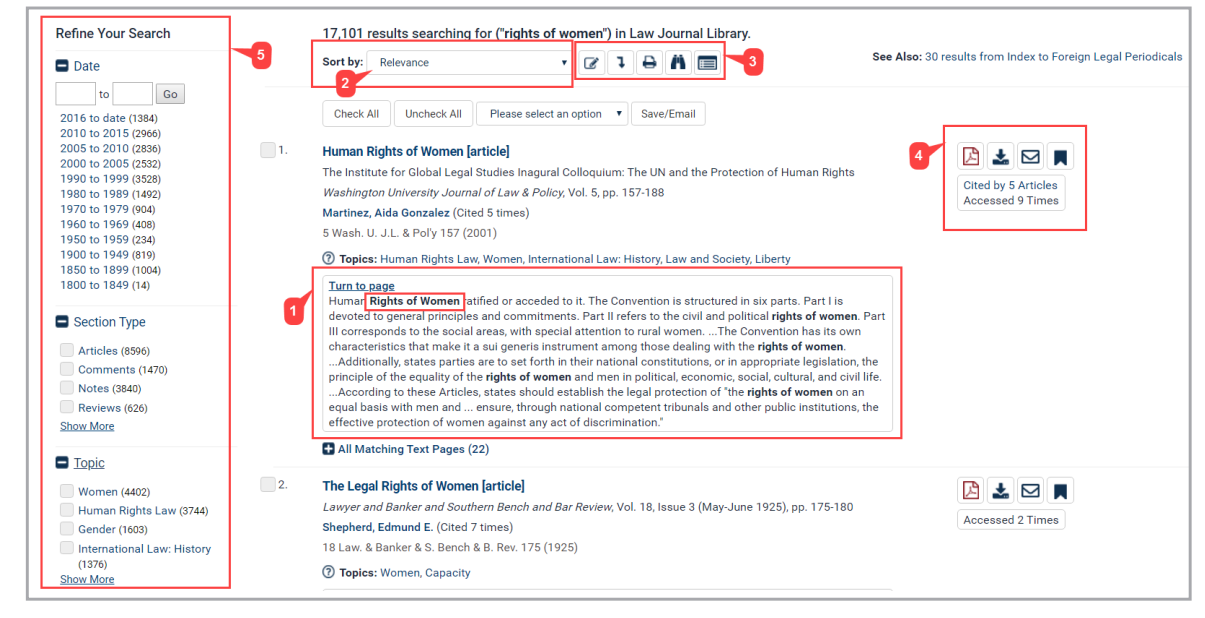

#### Case Law

Through a partnership with Fastcase, HeinOnline offers the ability to access U.S. state and federal case law via inline hyperlinks or by entering a case citation from HeinOnline interface.

Like HeinOnline's "Citations on a Page" feature, case citations referenced in the text of any document in HeinOnline will link to the case in Fastcase. Links will be highlighted in blue, and clicking on the link will pull in the full text from Fastcase.

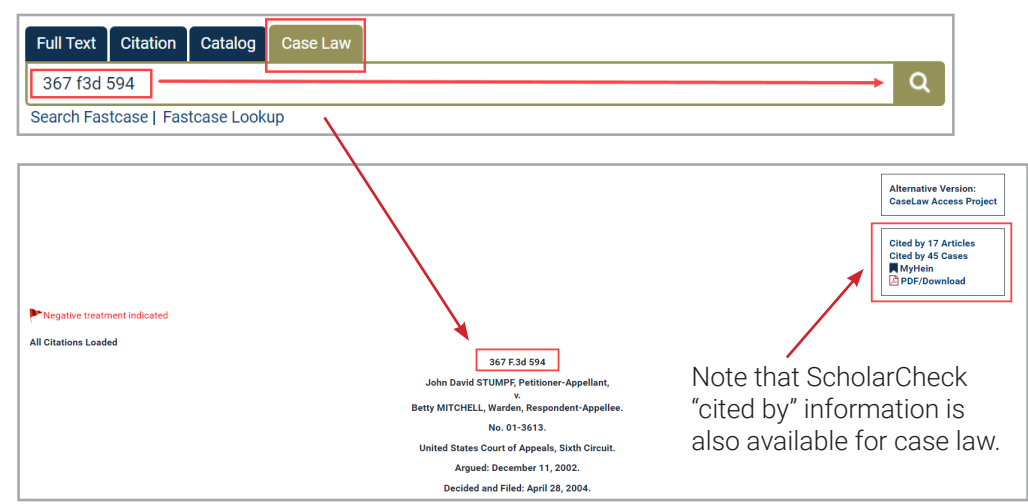

A ★ ◘ € ♦ ■ 9 <

964

**SCOPE OF THE FIRST AMENDMENT** 

**FREEDOM OF SPEECH** 

C. Edwin Baker\*

ted by the first amendment: two different marketplace of io

This paper develops three theories of the scope of speech pro-

 $\rightarrow$   $>$ 

 $\equiv$   $\blacksquare$   $\swarrow$ 

**More Like This** 

#### Page View

#### 1. View the table of contents

- 2. Image toolbar
	- » Search a section, page, volume, or title
	- » Print/download
	- » Email a PDF link
	- » And more
- 3. View ScholarCheck statistics
- 4. Copy or export from multiple citation formats
- 5. Use the breadcrumb trail to navigate back to the database homepage or Welcome Page

542 | 4 | 452 Cite

ScholarCheck<sup>o</sup>

Cited By 0 (ALI)

Accessed 452 time

The Contemporaneous Ownership Rule in Shareholders' Derivative Suits Harbrecht, Paul P.

Scope of the First Amendment Freedom of Speech

Cited By 542 Articles Cited By 4 Cases

6. Using the More Like This tool, users can locate "interesting words" in an article determined by an algorithm that analyzes the article's text.

Databases > Law Journal Library + UCLA Law Review > 25 UCLA L. Rev. (1977-1978) > LibGuide

**First Amendment** 

#### Set Up a MyHein Personal Research Account

All users with access to HeinOnline can take advantage of MyHein.

**Contents** 

 $l$ ssue 5 -

Page  $915$ 

Defama

Method

Shiffrin. <u>Dane C</u>

Baker, C. Edwin

Page 964 B

Page 1041

- Bookmark and export articles
- Save search queries
- Set up electronic table of contents (eTOC) alerts

Access MyHein from the top right side of any page in HeinOnline, and check out the [MyHein User's Guide](http://MyHein User’s Guide) for more details about this great feature.

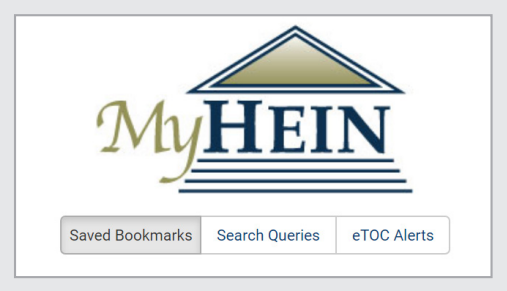

# HeinOnline Support is Here for You!

Chat with us or call us at (800) 277-6995 Monday through Friday, from 8:30 a.m. until 6 p.m. ET. Email holsupport@wshein.com or visit help.heinonline.org for training guides, videos and more!

> HeinOnline, a product of William S. Hein & Co., Inc. 2350 North Forest Road Getzville, NY 14068 (800) 277-6995 | [holsupport@wshein.com](mailto:holsupport%40wshein.com?subject=)